# 注意事项

1.请使用全新的系统环境进行部署;

2.为了站点运行的稳定性及后期的可维护性,请使用CentOS 7系列的操作系统;

3.请确保服务器可以正常访问公网;

4.服务器配置建议为4核CPU和4G内存;

5. 应用部署在 /data 目录下, 如果数据盘挂载不是 /data 目录, 建议重新挂载到 /data 目录

# 脚本说明

1) 一键部署中, 会在您的服务器上安装Nginx同PHPFIRedisFIMySOLF共4个软件。 2)软件安装路径统一在/data/app/目录下,配置文件在各自目录中的/etc目录下(nginx的在conf下)。

### 开始安装

请登录到您需要部署站点的服务器上,执行如下命令开始安装

curl https://download.apayun.com/zkeys/zkeys\_cloud/install\_zkeys\_intl.sh | bash

请等待安装完成后继续下面的操作。

### 设置**MySQL**密码

说明[mysql已自动安装并运行,密码为空,请直接登录后设置新密码

```
mysql -uroot -p #输入后密码为空,可直接回车
UPDATE mysql.user SET password=PASSWORD("密码") where user='root';
flush privileges;
\qquad \qquad
```
验证密码

mysql -uroot -p

## 配置域名

请在nginx配置中绑定您的域名: 将 www.example.com 换成自己的域名(其它内容无需修改), 保存退出并重启nginx[]

vi /data/app/nginx/conf/nginx.conf +67 systemctl restart nginx

> server { listen  $80:$ server\_name www.example.com;

# 访问阿帕云云引擎(国际版)安装程序

请在浏览器中访问您网站绑定的域名,进行安装。

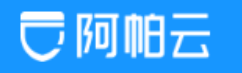

# 阿帕雲引擎 (國際版) 安裝協議

版權所有 (c) 2021, 阿帕赛保留所有權利。

不同意

本服務條款壹旦發生變更, 阿帕赛保留所有權利將在產品官網上公布修改內容。修改後的服務條款壹旦在網站公布即有效代替原來的服務條款。您可随時登錄官網 查問最新版服務條款, 如果您選擇接受本條款, 即表示您同意接受協議各項條件的約束, 如果您不同意本服務條款, 則不能獲得使用本系統的權利, 您若有違反本 條款規定,阿帕赛保留所有權利有權隨時中止或終止您對阿帕赛引擎產品的使用資格並保留追究相關法律害任的權利。

同意安装協議

# 配置检测中点击下一步

# 環境檢測

#### 運行環境檢查

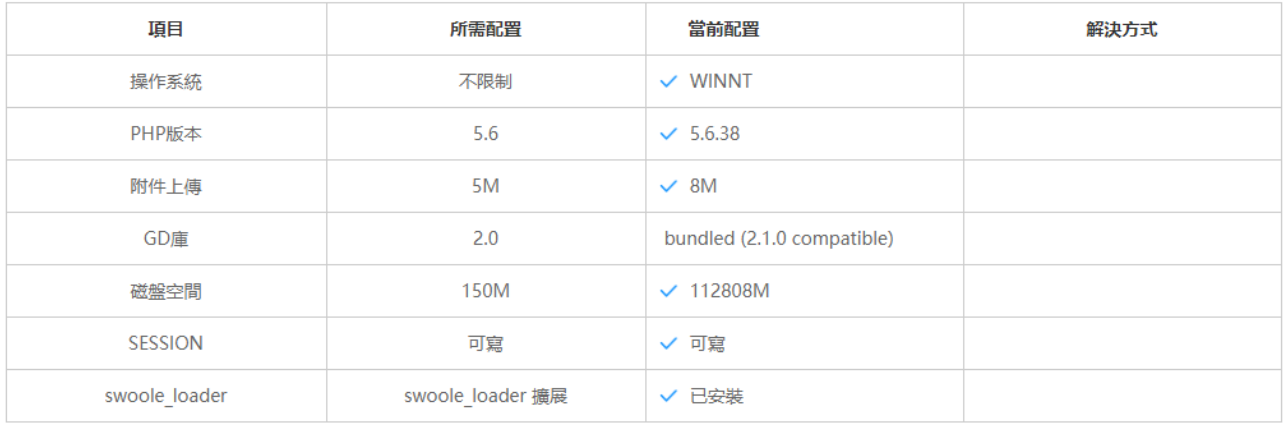

请根据实际情况填写如下内容

# ○阿帕云

# 系統配置

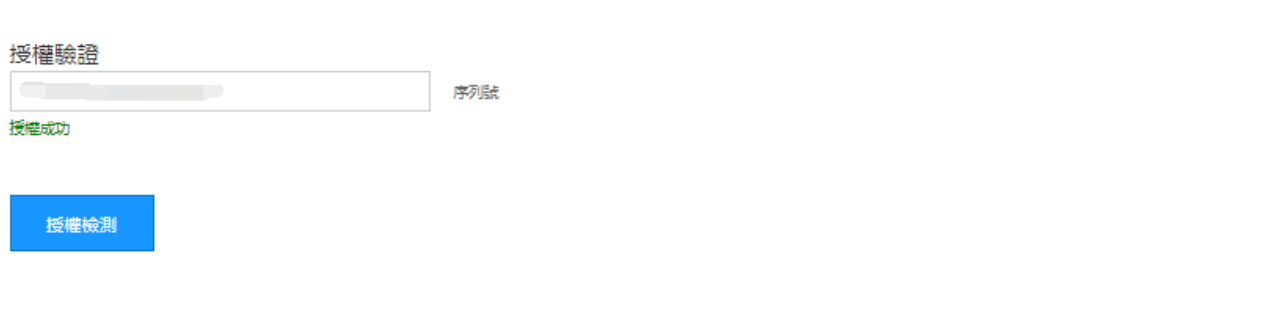

# 創建數據庫

### 數據庫連接信息

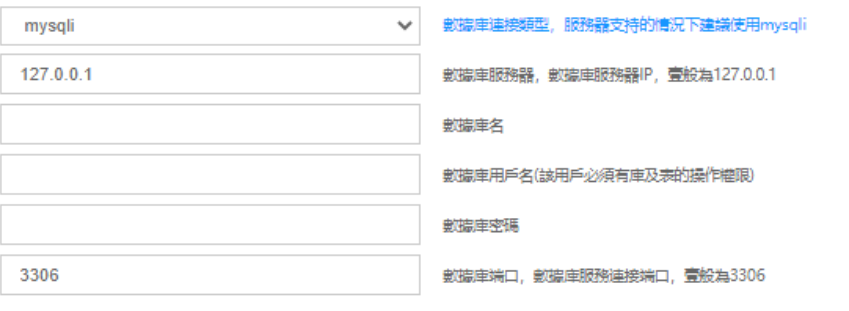

#### 創始人帳號信息

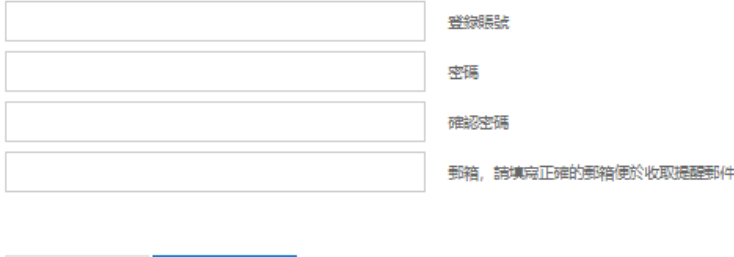

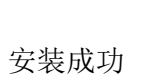

上壹步

下壹步

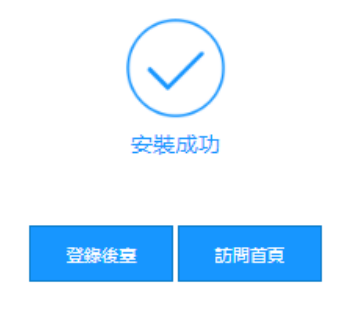

# **Redis**配置

自生产业务需要配置

で阿帕云

Redis默认密码为 P@ ssw0rd

请编辑 redis.conf 文件,修改成自己的密码:

ps门设置redis密码,密码不要有 # 号

vi /data/app/redis/etc/redis.conf +500

requirepass P@ssw0rd <

此处中的密码也需要修改

vi /lib/systemd/system/redis.service +13

ExecStop-/data/app/redis/bin/redis-cli -h 127.0.0.1 -p 6379 -a 'P@ssw0rd' shutdown

修改完成后重启redis并验证密码

```
systemctl daemon-reload
systemctl restart redis.service
redis-cli
127.0.0.1:6379> auth P@ssw0rd
OK
127.0.0.1:6379> exit
出现OK表示密码验证成功。
```
# 系统配置**Redis**数据库

编辑nginx配置文件,并添加如下内容:

命令: vi /data/app/nginx/html/zkeys/config/database.php +8 内容: 'REDIS\_HOST' => '127.0.0.1', //redis服务器ip 'REDIS PORT' => '6379',//端口号 'REDIS AUTH'=>'Aa123456',//设置的密码,根据实际情况填写

添加后如图

```
\langle?php
| sksk
 * 数据库配置文件
\ast/return [
   'REDIS_HOST' => '127.0.0.1', //redis服务器ip
   'REDIS PORT' => '6379', //端口号
   'REDIS_AUTH'=>'', //AUTH认证密码
```
编辑php配置文件,添加如下内容:

命令: vi /data/app/php/etc/php.ini +1414 内容:  $s$ ession.save handler = redis session.save\_path = "tcp://127.0.0.1:6379?auth=P@ssw0rd"

1413 [Session] 1414 ; Handler used to store/retrieve data. 1415; http://php.net/session.save-handler<br>1416 session.save\_handler = redis<br>1417 session.save\_path = "tcp://127.0.0.1:6379?auth=P@ssw0rd" 1418

重启服务生效

systemctl restart nginx php-fpm